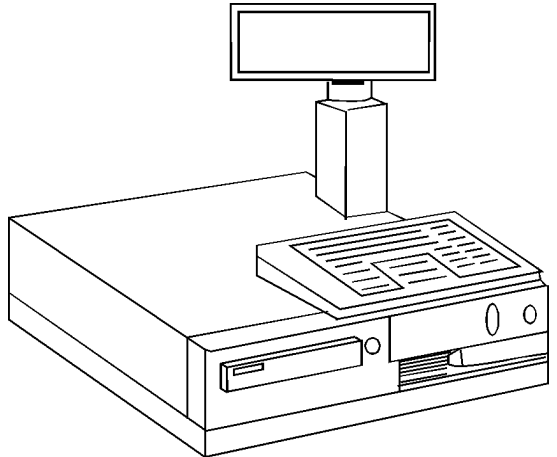

**NCR 7052 without 7150 printer.**

# **Specifications**

### **Processor**

- 386 Sx
- 486 Slc

### **Memory**

• 2 MB expandable to 16MB

### **Operating System**

- MS DOS 6.2
- OS/2 1.2
- DOS 3.3 (Retail DOS)

### **I/O Expansion Slots**

• 1 - 16 bit - ISA Slot

### **Integrated Features**

- Plasma Display For Cashier
- CMOS Area With Battery Support
- CRT For High Resolution Mono Monitor
- Interface For 2 Cash Drawers
- Keyboard 32 Or 56 Key
- Memory Module
- Control Panel
- Keylock switch
- NCR 7150 Printer
- Magnetic Stripe Reader (MSR)
- 4 Max, OCIA Ports for Scale/Scanners

### **Optional Features**

- Light Pen
- Network Compatibility
	- TCP/IP
	- Ethernet
	- **Netbios**
	- RS-232
- CRT For Color Graphics Monitor

### **Power Supply**

• 120/240 VAC @ 245 Watts

### **Diagnostics**

- Level 0 Diags / Power-ON
- Level 1 Diags / User Select From ROM

# **Tools and Software Requirements**

- Phillips screwdriver
- Compressed Air
- Vacuum Cleaner
- Portable Ohm Meter
- Wet Cards for Card Reader Cleaning

### **DIP Switch Settings -- SW1**

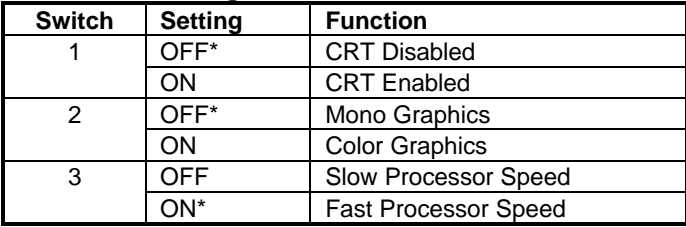

### **Jumper Settings - Processor Board**

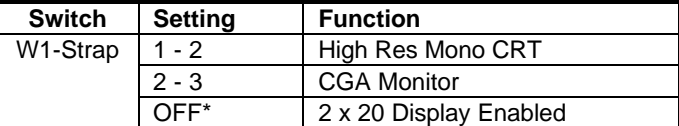

### **Jumper Settings - Display Board**

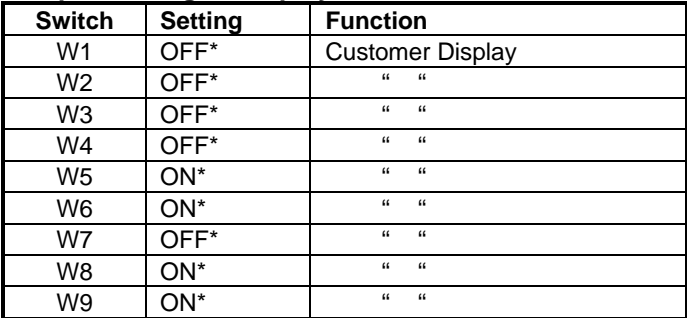

### **Jumper Settings - M11 Communication Board**

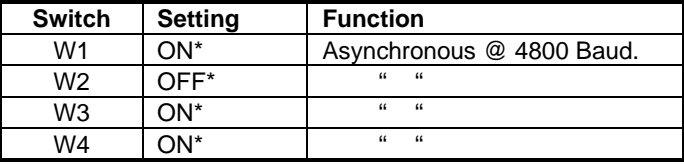

# **Procedures**

### **Replacing Operator Display Module**

- Turn OFF and disconnect power source from the wall.
- Slide keyboard to the right till it stops, then raise the right side and slide further until it is released.
- Flip entire unit over to expose the base of display.
- Depress square tab on base and slide base from unit.
- Depress the tab on the rear of the display and tilt display up while pulling down on the base. They will separate but you will need to fish the cable out of the pole.
- Reverse the preceding steps to install the Display.

# **Procedures (Continued)**

# **Changing CMOS Settings**

- Recycle power to unit while keylock is on "X" position.
- Select an option (usually #3) from the CMOS menu that will appear after the posting or Level 0 diagnostics.
- Configuration setup is the area to change Time/Date, speaker volume, LAN setup, keyboard format, etc.
- Save options and reset power with keylock on "R".

# **Performing Diagnostics**

- Recycle power to unit while keylock is on "X" position.
- Select an option (usually #4) from the CMOS menu that will appear after the posting or Level 0 diagnostics.
- Diagnostics is the area to test the following: Memory, Displays, Printers, Keyboard, Key Lock/Tone, Cash Drawers, Magnetic Stripe Readers, OCIA tests, and other communication test, etc.
- **Be Advised-** If you wish to run the Memory test this will destroy all the totals or figures in the registers memory.
- **Be Advised** If you wish to run the OCIA tests you may wish to disconnect the communication cable to prevent test information being sent to the host.
- **Be Advised** The Magnetic Stripe test may intermittently fail during diagnostics, this is OK. Run the track tests separately with a white test card.
- To Exit Diagnostics backup to Main Menu and turn key back to "R" position. If application runs you are done.
- If not, reconnect the communication cable if it was disconnected before, then, turn the Key Lock to "X" position and select "Load Program" option.

# **Replacing the Cash Drawer Solenoid**

- Turn OFF register and remove external power cord.
- Remove the cash drawer by releasing the emergency switch underneath the cash drawer assembly.
- Remove register's back plate, then communications plug, and cash drawer plug.
- Remove the Phillips screw located on the center back, slide upper half of case forward till it stops then lift it off.
- Test Solenoid and it should read 22-26 ohms. If it is 20 ohms or less then solenoid will need to be replaced.
- **NOTE:** A bad Solenoid will blow a processor board if not replaced soon. Also tighten any ground wires since this will cause a similar problem is not grounded.
- Reverse the preceding steps to install the Display.

# **Replacing Customer Display Module**

- Turn OFF and disconnect power source from the wall.
- Remove back plate from register.
- Push up on the post's cover plate from below unit.
- Remove the thumb screw under the cover plate.
- Post will now be loose and the display will lift out.
- Reverse the preceding steps to install the display.

# **Special Notices**

- **Caution:** Lethal High Voltage exists in either display or power supply after the power is removed because of a DC step-up converter. Extreme caution is required.
- M11 communications card support only 8 registers each. The main computer supporting the registers can only support 40 terminal maximum.
- The max number of connected (Starlan) hubs is five.
- In RS-232 communications, each register is connected via a serial port on the main computer for a network.
- Before considering keyboard keys to be defective lift the key caps OFF or the bottom of keyboard and check for debris that may affecting the contacts or movement.
- If register is being stored for a long length of time then the RAM support switch on the power supply should be turned-OFF in order to preserve the battery life that protects the RAM in short power outages. The program will automatically reload, through the Power-on diags, when register is functioning again. This 12V RAM battery should be changed every 3 years or when it fails.
- During power-up if a solid error tone occurs this means a bad processor board / RAM
- Before a program loads it may appear to be a bad connection or communication card. A valid download will display a program-line count. If this delay symptom persists, swap the host connection to verify if the communication card on either the register or host is faulty and replace accordingly.

# **Field Replaceable Units**

### **Main Components**

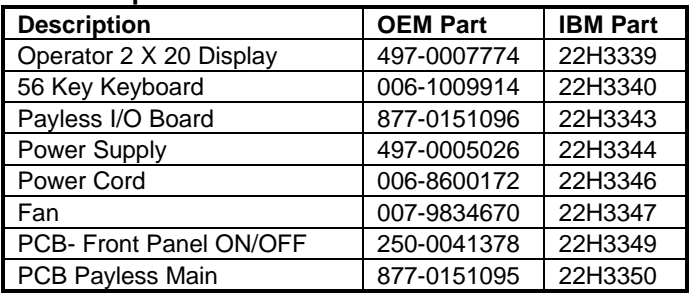

### **Accessories**

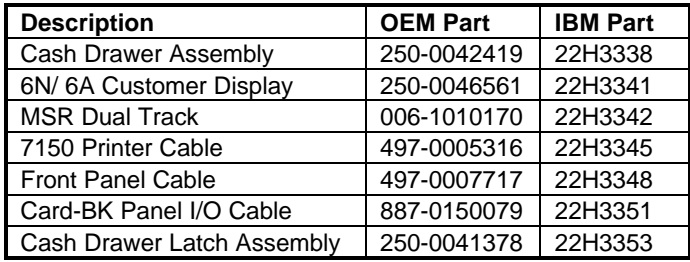

### **Testing / Safety**

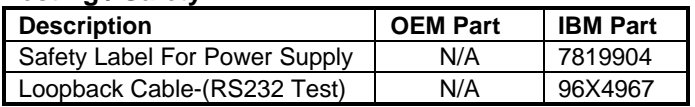